# Parts of a Vector

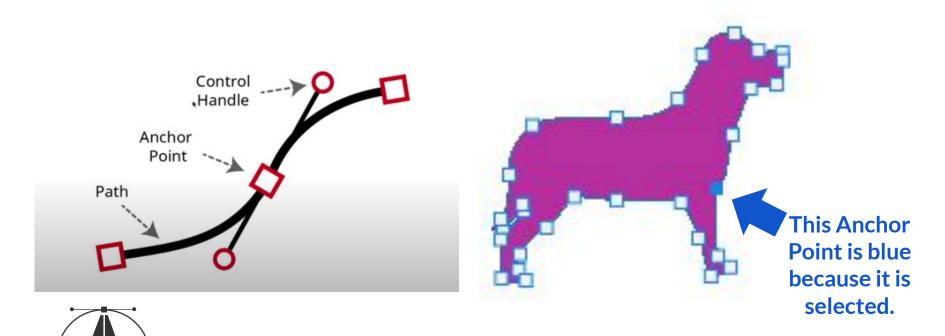

The Bezier Pen Tool (P) is the main tool to 'draw' with vectors.

### **Qualities of Vectors**

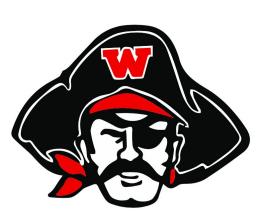

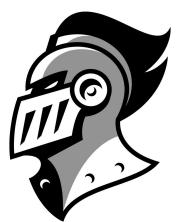

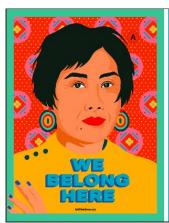

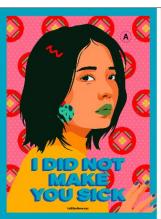

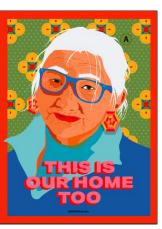

- They're usually sharp, "clean" graphics. (Since they don't get blurry)
- They have a combination of 2 colors: Fill and a Stroke (outline).

Fill

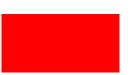

Fill & Stroke

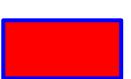

**Stroke** 

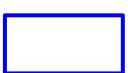

#### **Vector Tools**

1 Fill and Stroke

2 Windows Image
Trace and Pathfinder

3 Shape tools and Pen tools

4 Appearance or Pathfinder

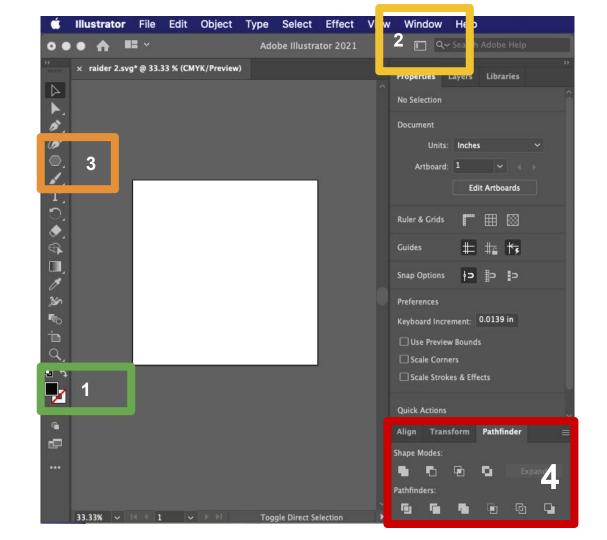

## **Making Vector Graphics**

### Manual 1: Shape Tools

Combine simple shapes to create more complex objects.

### Press M for the shapes tool

**Pathfinder** is the name of the tool that combines shapes.

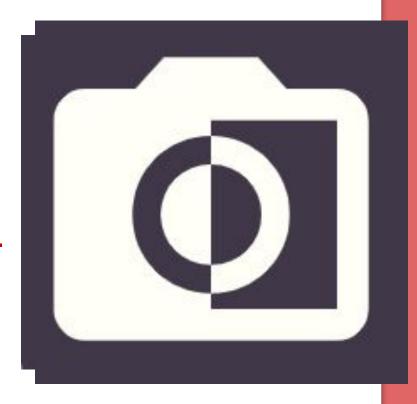

## **Making Vector Graphics**

#### Manual 2: Pen Tool

Allows us to "draw" original shapes with unique lines.

Press P for the Pen tool.

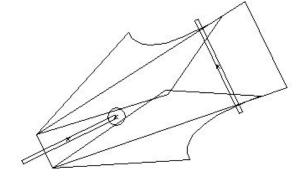

# **Making Vector Graphics**

Manual 2: Pen Tool

- 1 Create Paths by...
- 2 Placing Anchors and...
- 3 Pulling the handlebars (or not!)

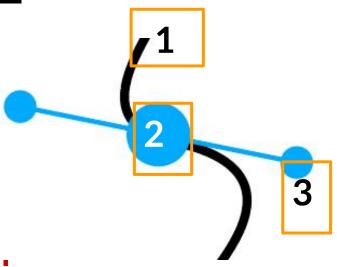